# *Divine Economy* **– a printing guide**

#### **General**

For the best quality images, print from <http://www.ian.mulder.clara.net/books/DivineEconomyL.pdf>

### **Printing**

Save<http://www.ian.mulder.clara.net/books/DivineEconomyL.pdf> to your computer. Open it in Adobe Reader and select File, Print from menu.

There are various ways to print:

- a) One page per sheet
- b) 2 pages per sheet, single-sided
- c) 2 pages per sheet, double-sided

For (b) and (c) you will need to use A4 paper, and the resultant pages after cutting will be A5 size, a little larger than the average trade paperback.

## **Paper size & quality**

Instructions assume use of an HP inkjet printer. Adjust as needed for other printers.

The book was designed for A4 size, two pages per sheet, but will print one page per sheet acceptably on Letter size.

For two pages per sheet, pure white smooth A4 paper is needed. For double-sided printing, I've successfully used HP All-in-One Printing Paper, 80gsm, as the cheapest that does the job, but you would get better results from 100gsm or heavier. Set print quality to "Best", and if using plain paper specify "other matte brochure", with page order at its default value of "front to back".

#### **Double-sided printing**

Click on Page Setup in Adobe Reader print dialog to set paper size to A4  $(8.3 \times 11.7)$ in). Then set Print Dialog as follows:

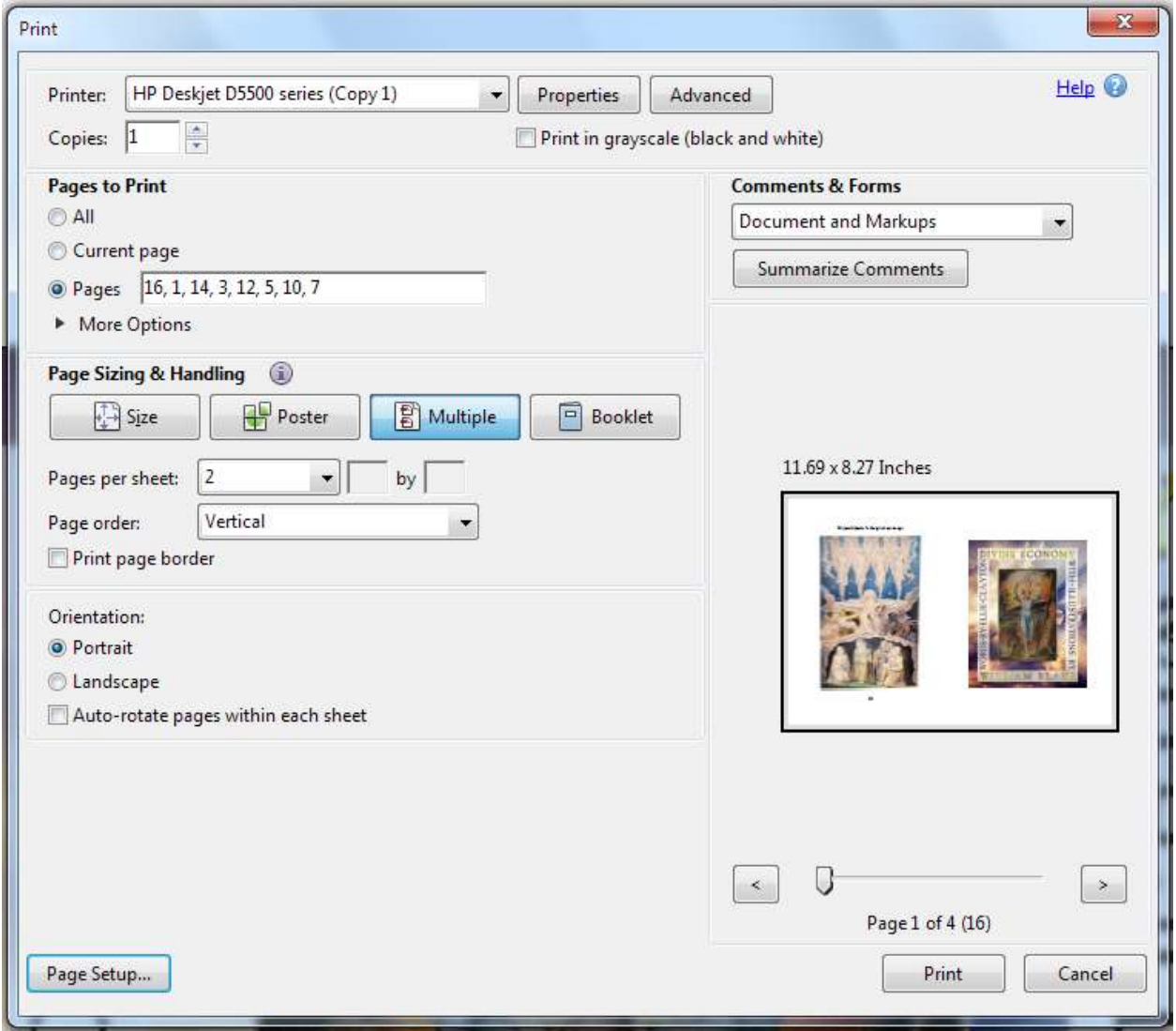

To print the entire book, you will need 18 sheets. It's safest to print in batches of four sheets at a time, checking each before proceeding to the next, to minimize any waste of paper and ink due to error or ink running out. Use the table overleaf to copy and paste a page sequence for printing. Print four sheets on side 1then repeat for side 2.

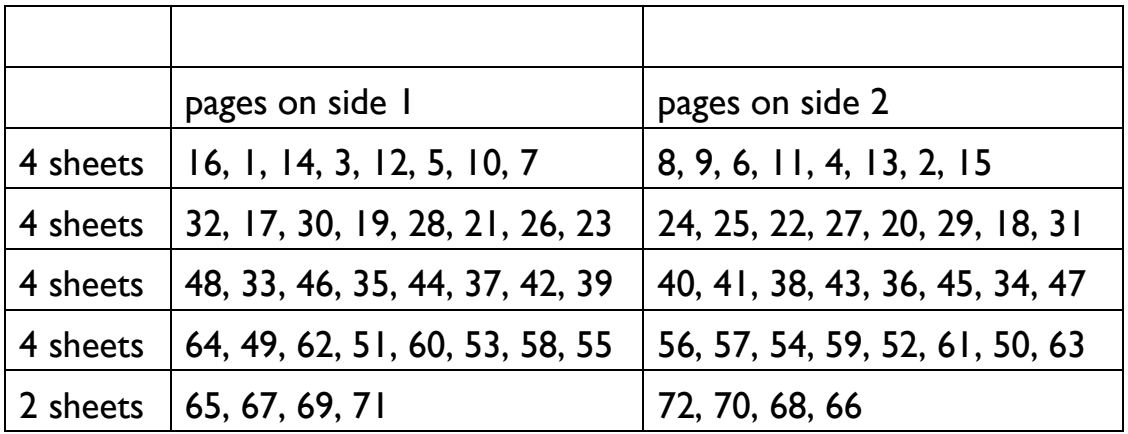

Note there are six unnumbered pages at the beginning of the book. When you ask Adobe Reader to print page 16, it will print the page with "10" in its footer "We participate in the great exchange."

# **Preview before printing**

To mimimize error, take advantage of Print Preview if your printer software provides the option, Your first printed sheet should look like this. *Front:* 

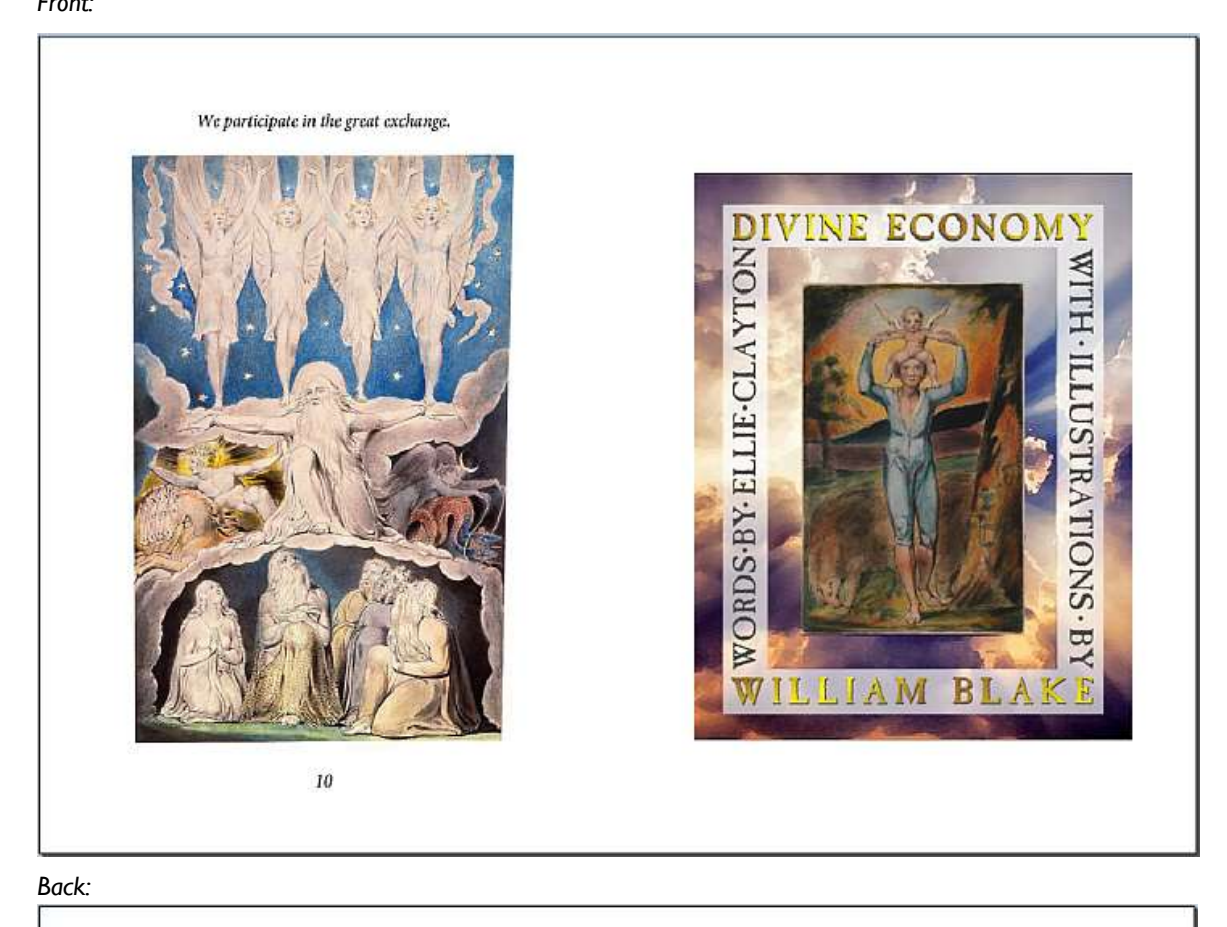

Nothing is lost, nothing is wasted.

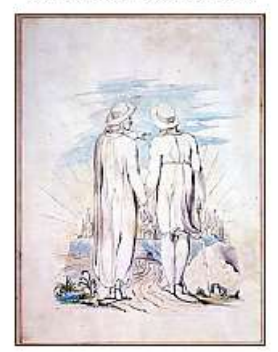

9

# **Cutting**

To cut the pages accurately, you'll require a guillotine/paper trimmer, set up to cut the page precisely in two. You should be able to cut several pages at once.

## **Binding**

There are various methods. Comb binding works well enough, if you have access to the required equipment.

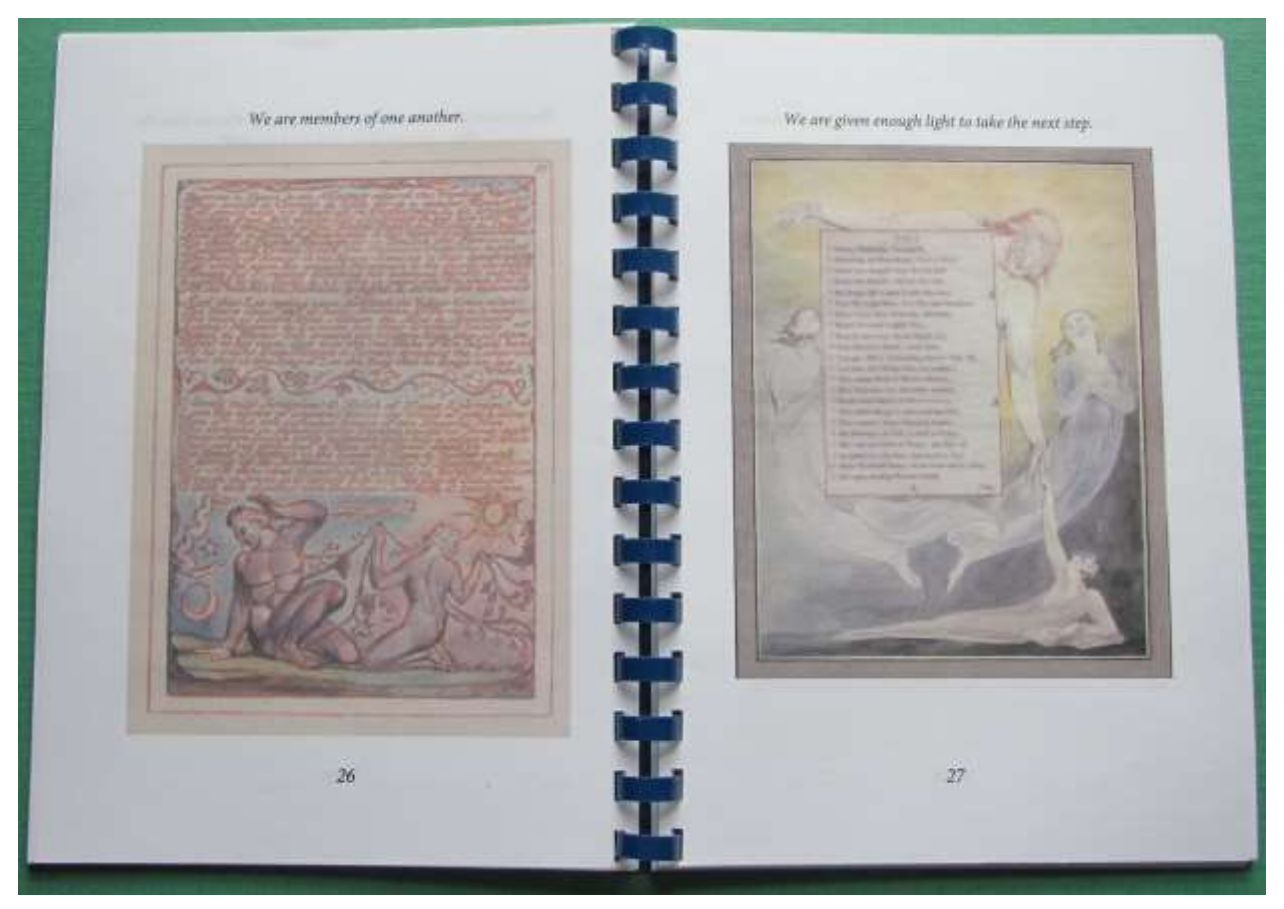